## **オンライン授業マニュアル(学生用)**

### **<昨年からの変更点・ハイライト>**

①授業形態:**原則対面**になりました。一部の授業では引き続きオンラインのライブ授業およびオン デマンド動画配信が行われます。

②時間割の確認:時間割は**ポータルサイトで一括管理**となりました。日時、担当者、授業形態など はシラバスで確認してください。

# **A Google Classroom**

授業資料の配布や教員や大学からの連絡事項の伝達など、情報のスタート地点として「**Google Classroom**」を使用します。**必ず NU メールアドレスでログインしてから使用してください。** Google Classroom は、Google アプリケーションの一覧の一番下にあるので、そこからアクセスし てください。Google Classroom は、科目ごとに「クラス」が設定されています。該当の科目に関 係する情報が、科目ごとに整理されます。ポータルサイトへのリンクも全て載っています。基本的 な授業に関わる情報は、こちらから全てアクセスできるようになっています。科目と別に、各学年 の「ホームルーム」・「試験結果」も用意されていますので、科目の枠を超えた情報(Zoom ID、 PBL 関連情報、追再試日時など)はこちらに記載されます。

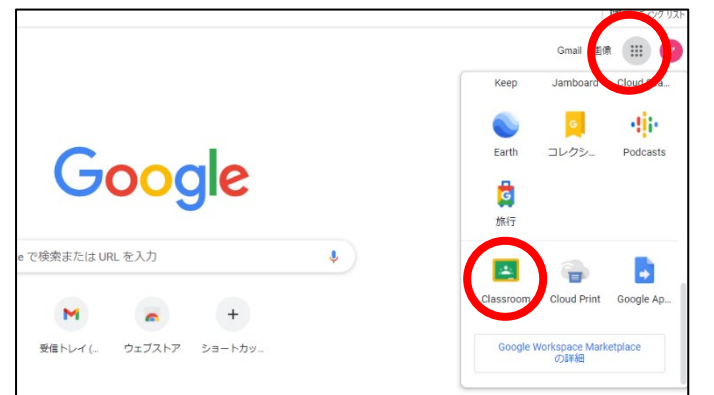

アプリケーション一覧から、 Classroom を選択してください。 (一番下にあります)

<Classroom のトップページ>

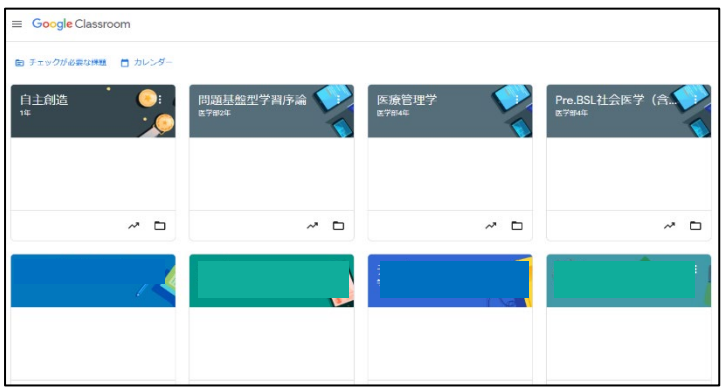

Classroom を開くと、最初に登録されたクラスの一覧が表示されます。こちらを全ての情報の入 り口として使用してください。

Classroom は招待制です。まずは Google Classroom から招待状が届きます。参加をクリックす るとクラスに参加できるようになります(参加登録されていないクラスには入れませんので、必ず 参加を押してください)。開講が後期になる科目については、新学期開始までに招待状が来ないこ とがありますが、授業前までには招待状が届きます。

クラスの並べ替えは自由に出来ますので、使いやすいように入れ替えてください。

4 年生以上の病院実習については、診療科によって状況が異なりますので、担当教員に確認して ください(4 年次 Clinical skills training、5 年次臨床講義、6 年次総合講義は Classroom が用意さ れます)。

<Google Classroom の使用方法>

~トップページ(ストリームページ)~

トップページは掲示板になります。教員や大学からの連絡が記載されます。記載された内容はメ ールで通知されます。

学生からクラス全体に向けて質問することも可能です。「資料がない」「動画が見られない」 等、クラス全体に関わる質問をしたい場合に利用できます。

※教員によってはコメントの通知機能を OFF にしている場合があるので、コメントに気づかない 可能性があります。急ぎの場合はメールをお勧めします。

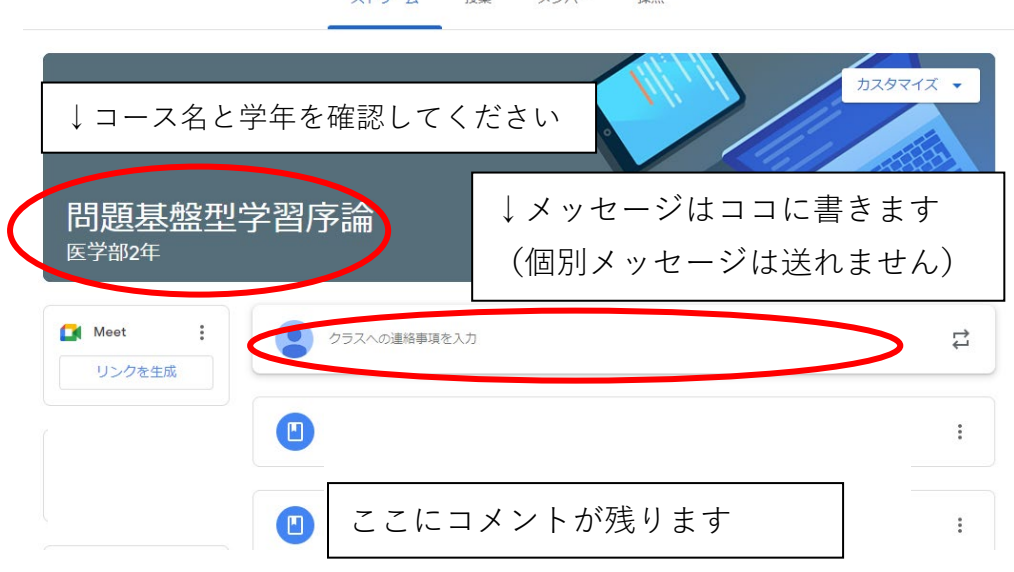

フトロール 操業 マンパー 逆占

~授業ページ~

授業のページでは、資料のダウンロードが出来ます。日付の BOX に資料がアップロードされる ので、必要な人はダウンロードしてください。

授業動画や、その他ダウンロード出来ない資料については、「ダウンロード不可資料」にある Google ドライブのリンク先にアップロードされています。

一番下にはシラバスのリンクがあります。**本年度の時間割の管理は、シラバス内で行います。 Google カレンダーは利用しません。**

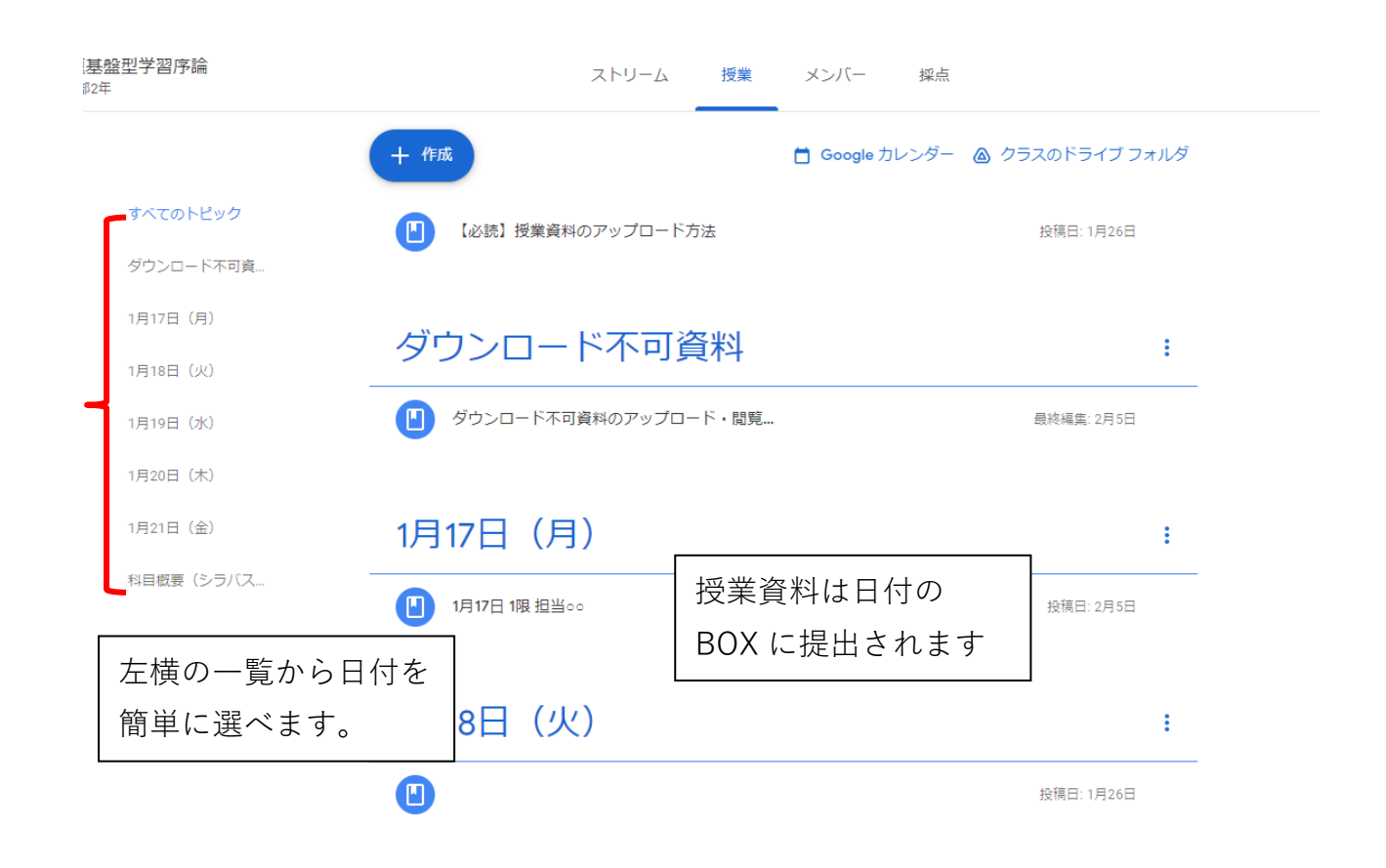

<時間割の確認>

本年度の授業は基本が対面になるので、シラバスの「場所」から授業が行われる講堂を確認して ください。一部の授業ではオンライン授業(ライブまたはオンデマンド動画配信)が行われます が、その場合は「場所」の部分に「オンライン(またはオンデマンド)」と記載されます。

授業日程表

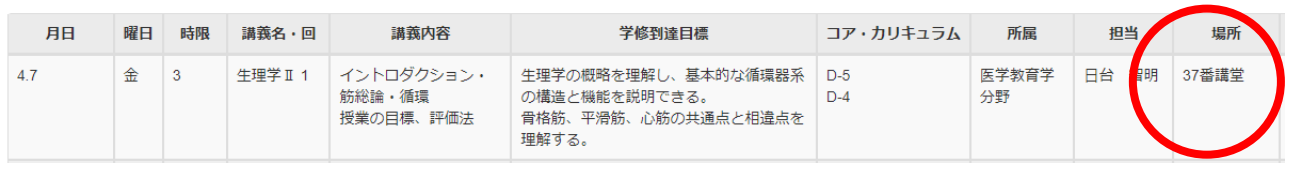

オンラインの場合はこちらに記載されます↑

### **B オンライン授業の種類**

オンライン授業には以下の形態があります。

- B-1 ライブ授業
- B-2 オンデマンド授業
- B-3 PBL チュートリアル・コアタイム (3、4年生)

#### **B-1 ライブ授業**

教員は、(医局等の)自室、研究室、日本大学病院などから Zoom で授業を行います。オンライ ンライブ授業の場合は、登校が必須ではありませんが、時間割の関係で多くの学生さんが学内から 聴講することになると思います。各学年用のメインの講堂や図書館から参加してください。なお、 授業の録画は出来ません。

#### **B-2 オンデマンド授業**

教員が録画で授業を行う場合、オンデマンド配信となります。シラバス上で「オンデマンド」と 記載されている授業は、授業開始時間前までに授業動画がアップロードされる予定です。都合の良 いときに視聴してください。ただし、**教員や授業内容の都合で配信期間に期限を設けられることが あります。その場合は事前に終了期限が通知されますので、必ず確認してください。**

#### **B-3 PBL チュートリアル・コアタイム**

昨年度同様に Zoom 上でブレイクアウトルームを使用し、グループディスカッションを行いま す。ディスカッション内容は Google スライドに記載をします。画像は Google スライドに載りま すが、シナリオは当日朝にメールで送られます。

各グループにはテューターが 1 人つきます。ディスカッションの円滑化と出席確認のため、ブレ イクアウトルームに分かれた際は、カメラはオンで参加してください。

PBL 終了後には、課題レポート(Google フォーム)がメールで送られます(PBL 終了後、10:30 ごろ)。提出すると回答のコピーが自分の NU メールアドレスに届きますので、正常に提出できた かどうかの確認に使用してください。

その他 PBL テュートリアルについての詳細は、オリエンテーションで説明があります。

### **オンライン授業についての問い合わせ、技術的な質問などは『オンライン授業ヘルプデス**

**ク(<https://www.med.nihon-u.ac.jp/ICT-helpdesk/>)』を活用してください。**